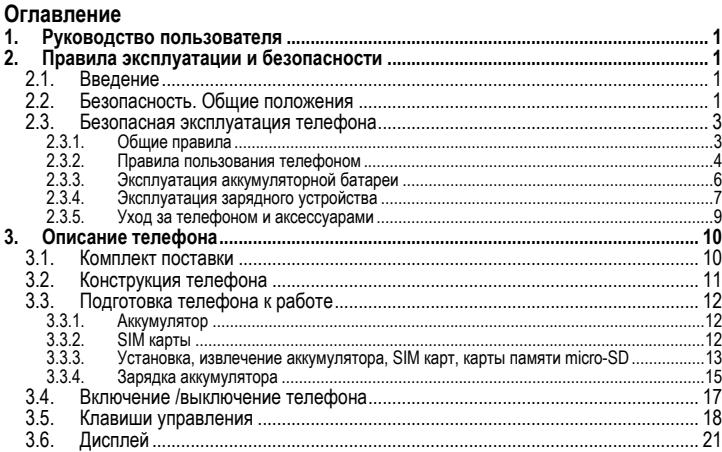

### Оглавление

 $\overline{\mathbb{I}}$ 

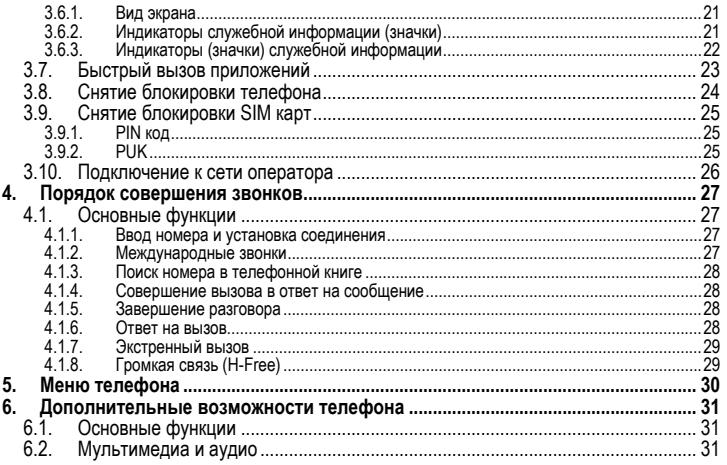

 $\overline{\mathbb{H}}$ 

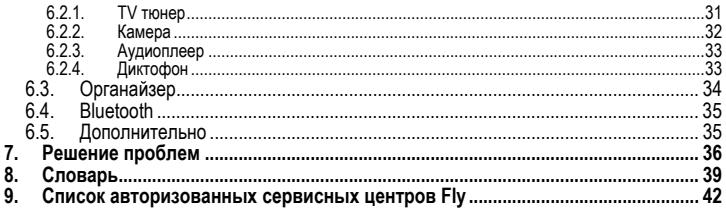

1

# **1. Руководство пользователя**

Настоящее Руководство по эксплуатации содержит информацию об основных правилах<br>эксплуатации сотового телефона Fly Q120 TV и краткое описание его функциональных<br>возможностей.

# **2. Правила эксплуатации и безопасности**

# **2.1. Введение**

Благодарим за выбор сотового GSM/GPRS телефона Fly Q120 TV.

Прочтение настоящего руководства позволит использовать все возможности данного<br>телефона.

Сотовый телефон Fly Q120 TV предназначен для работы в GSM/GPRS сетях. Телефон<br>Fly Q120 TV обеспечивает не только голосовую связь, но также имеет и массу дополни-<br>тельных функций.

Производитель оставляет за собой право внесения изменений в данное Руководство<br>без предварительного уведомления.

# **2.2. Безопасность. Общие положения**

• При утере телефона или его краже необходимо срочно сообщить оператору о происшедшем и заблокировать SIM карту. Это позволит избежать дополнительных расходов на оплату трафика.

### **Правила эксплуатации и безопасности**

- При контактах с абонентскими службами операторов (при утере или краже) может потребоваться знание IMEI телефона. Так как данный телефон может работать одновременно в двумя SIM картами, он имеет 2 IMEI. Номера IMEI напечатаны на наклейке, находящейся под батареей на корпусе телефона. Также номера IMEI можно узнать, набрав комбинацию \*#06#. Рекомендуется записать и сохранить номера IMEI.
- Дополнительные меры предосторожности:
	- o Устанавливайте PIN код самостоятельно и меняйте его в случае, если он стал известен третьим лицам.
	- <sup>o</sup> При вождении автомобиля рекомендуется убирать телефон из поля зрения во- дителя.
	- o Следуйте правилам пользования мобильной связью за рулём.

**Внимание!**<br>При исходящем/входящем вызове с/на одной из SIM карт, вторая SIM карта отклю-При исходящем/входящем вызове <sup>с</sup>/на одной из SIM карт, вторая SIM карта отклю- чается от сети оператора. При этом отсутствует возможность приёма входящих вызовов на вторую SIM карту.

В целях недопущения потери информации о входящих вызовах, рекомендуется активировать услуги оператора «Вам звонили» или аналогичные.

# **2.3. Безопасная эксплуатация телефона**

Перед пользованием сотовым телефоном ознакомьтесь со следующими правилами.

### **2.3.1. Общие правила**

- Необходимо соблюдать правила пользования сотовыми телефонами в самолетах, лечебных учреждениях и прочих местах, где существуют ограничения на пользование мобильной связью, связанные с созданием помех для чувствительного к ним<br>оборудования.
- Необходимо следовать правилам пользования мобильной связью за рулём. Используйте функцию «Хэндс Фри» или остановите машину на время разговора.
- Необходимо соблюдать правила и рекомендации пользования сотовыми телефонами на заправках, химических производствах и в прочих местах, где возможно наличие горючих материалов.
- При нахождении в местах, где используются горючие смеси, на заправках, химических производствах и т.д. необходимо неукоснительно соблюдать правила и рекомендации пользования сотовыми телефонами в данных местах.
- Во избежание травм, необходимо хранить телефон и его аксессуары в недоступных для детей местах. • Для предотвращения повреждения <sup>и</sup> выхода из строя телефона <sup>и</sup> его аксессуаров
- (аккумулятора, зарядного устройства) необходимо использовать только ориги-

нальные аксессуары. Использование неоригинальных аккумулятора или ЗУ может привести к течи аккумулятора или его воспламенению.

- Не рекомендуется располагать телефон вблизи с чувствительными к электромагнитному излучению электронными медицинскими и прочими приборами, такими, как электронные слуховые аппараты, кардиостимуляторы, а также детекторы дыма и т.п. В случае возникновения сбоев в работе приборов необходимо проконсультироваться и их изготовителями.
- Во избежание выхода телефона из строя или его воспламенения не рекомендует-<br>ся подвергать его сильным ударам.<br>Запрещается помещать телефон и его аксессуары в микроволновые печи. Это мо-
- Запрещается помещать телефон <sup>и</sup> его аксессуары <sup>в</sup> микроволновые печи. Это мо- жет привести <sup>к</sup> непредвиденным последствиям, от выхода из строя оборудования до пожара.
- Запрещается использование телефона в атмосфере легковоспламеняющихся га-
- Не рекомендуется подвергать телефон воздействию высоких температур, давления, повышенной влажности, это может привести к его выходу из строя.

#### **2.3.2. Правила пользования телефоном**

• Запрещается разбирать телефон и его элементы. Это может привести к выходу его из строя и протечке аккумулятора.

- Оберегайте от ударов жидкокристаллический дисплей телефона. В случае повреждения дисплея и попадании жидкокристаллического вещества в глаза, необходимо срочно промыть глаза водой и обратиться к врачу.
- В редких случаях излучение мобильного телефона при его использовании внутри салона автомобиля может приводить к сбоям в работе электронных систем автомобиля. Расположение телефона в зоне работы подушек безопасности может привести к серьезным травмам в случае срабатывания подушки безопасности.
- Использование острых предметов для нажатия клавиш клавиатуры может привес- ти <sup>к</sup> её выходу из строя.
- Расположение сотового телефона <sup>в</sup> тесном контакте <sup>с</sup> магнитными картами, кре- дитными картами, флоппи-дисками <sup>и</sup> другими магнитными носителями информации может привести к потере информации на этих носителях.
- <sup>К</sup> включенному сотовому телефону могут притягиваться мелкие металлические предметы, которые могут послужить причиной поломки телефона.
- Попадание жидкостей в телефон может привести к короткому замыканию или протечке аккумулятора или иным неисправностям. При попадании жидкости в телефон необходимо как можно быстрее вынуть аккумулятор из телефона и обратиться в сервисную службу.
- Излучение сотового телефона может являться причиной помех для других уст- ройств связи, <sup>в</sup> том числе обычных телефонов, теле <sup>и</sup> радиоприемников, офисного оборудования.

## **2.3.3. Эксплуатация аккумуляторной батареи**

- Разборка или модификация аккумулятора может привести его <sup>к</sup> неисправностям, таким как утечка жидкости, перегрев или воспламенение.
- Необходимо придерживаться существующих правил при утилизации старых и вышедших из строя аккумуляторов.
- Помещение аккумулятора в огонь может привести к его воспламенению или взрыву.
- Применение усилий при установке/выемке аккумулятора <sup>в</sup> телефон может привес- ти <sup>к</sup> его повреждению.
- Применение острых предметов для установки/выемки аккумулятора <sup>в</sup> телефон может привести <sup>к</sup> его повреждению.
- Не следует ничего припаивать к контактам аккумулятора. Это может привести к его
- Попадание аккумуляторной жидкости в глаза может привести к слепоте. В случае попадания аккумуляторной жидкости в глаза, необходимо срочно промыть глаза<br>водой и обратиться к врачу.
- водой <sup>и</sup> обратиться <sup>к</sup> врачу. Не рекомендуется оставлять аккумулятор рядом <sup>с</sup> нагревательными приборами, Это может привести <sup>к</sup> утечке жидкости, перегреву или воспламенению.
- При перегреве аккумулятора, изменении цвета, деформации корпуса в процессе его использования или хранения необходимо его заменить на новый.
- Попадание аккумуляторной жидкости на кожу может привести к ожогу. Необходимо срочно смыть жидкость водой и, при необходимости, обратиться к врачу
- При появлении течи аккумулятора или появления запаха необходимо аккуратно вынуть аккумулятор в отдалении от открытого огня, чтобы не привести к его возгоранию.
- Контакт аккумулятора с водой может привести к его перегреву или коррозии.
- Перегрев аккумулятора, в том числе от попадания прямых солнечных лучей может<br>привести к его протечке, понижению его ёмкости, сокращению срока службы.
- Хранить аккумулятор желательно в затененном месте вдали от солнечных лучей.
- Срок службы аккумуляторной батареи ограничен. Он зависит от количества циклов зарядки. Если аккумулятор перестаёт заряжаться, это означает окончание его срока службы и его необходимо заменить на новый.

### **2.3.4. Эксплуатация зарядного устройства**

- Самостоятельная разборка или модификация зарядного устройства может привести травмам, поражениям электрическим током, возгоранию или выходу из строя зарядного устройства.
- Зарядное устройство предназначено для работы с сетями переменного тока напряжением 220 V. Использование зарядного устройства с сетями другого напряжения может привести к повреждению, как самого зарядного устройства, так и телефона и аккумулятора.
- Запрещается замыкать выходные контакты зарядного устройства. Это может привести к поражению электрическим током, задымлению или порче зарядного устройства.
- Повреждение кабеля зарядного устройства может привести к его возгоранию или поражению электрическим током.
- Рекомендуется регулярно удалять пыль с контактов зарядного устройства.
- Не рекомендуется располагать вблизи включенного в сеть зарядного устройства посуду с жидкостью. Попадание капель жидкости на зарядное устройство может привести к короткому замыканию и повреждению зарядного устройства.<br>При попадании жидкости на зарядное устройство необходимо срочно выключить
- питание во избежание короткого замыкания, поражения электрическим током, воспламенению или порчи зарядного устройства.
- Во избежание короткого замыкания, поражения электрическим током, воспламенению или порчи зарядного устройства не рекомендуется использование зарядного устройства в ванных комнатах и других помещениях с повышенной влажностью.
- Во избежание поражения электрическим током не рекомендуется прикасаться к
- Для предотвращения короткого замыкания и воспламенения зарядного устройства необходимо следить, чтобы на провод зарядного устройства не устанавливались тяжелые объекты.
- Перед чисткой зарядного устройства необходимо его отключить от сети переменного тока.
- Запрещается вынимать зарядное устройство из розетки сети переменного тока, вытаскивая его за кабель. Это может привести к повреждению кабеля, короткому замыканию и воспламенению зарядного устройства.
- Не рекомендуется располагать включенное зарядное устройство на влажных и запыленных поверхностях, а также вблизи телевизионных и радиоприемников (работающее зарядное устройство может создавать помехи, влияющие на качество звука и изображения).

### **2.3.5. Уход за телефоном и аксессуарами**

- Телефон, аккумулятор и зарядное устройство не защищены от влаги. Для увелипадания влаги и не использовать в ванных комнатах, помешениях с повышенной влажностью, под дождем.
- Для чистки телефона, аккумулятора и зарядного устройства рекомендуется ис-
- При уходе за телефоном и аксессуарами не рекомендуется применять алкоголь, бензин и прочие растворители.
- Загрязнение контактов разъема зарядного устройства может быть причиной плохого электрического контакта и, как следствие, невозможность зарядки аккумулятора.

# **3. Описание телефона**

# **3.1. Комплект поставки**

Спасибо за Ваш выбор и приобретение телефона Fly Q120 TV. Пожалуйста, проверьте<br>все ли комплектующие на месте.

(**\***Аксессуары**,** входящие в комплект, могут отличаться от приведенных на изображениях.)

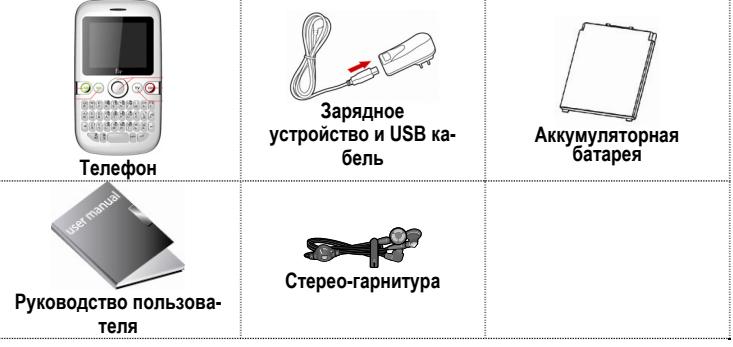

# **3.2. Конструкция телефона**

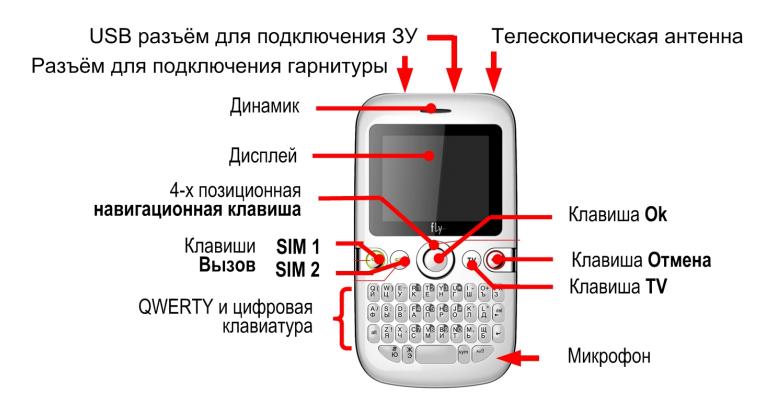

# **3.3. Подготовка телефона к работе**

### **3.3.1. Аккумулятор**

В поставляемом комплекте уровень зарядки аккумулятора составляет около 50 % от<br>полной ёмкости и позволяет использовать телефон сразу после покупки. В первое вре-<br>мя эксплуатации телефона рекомендуется заряжать аккумулятор

### **3.3.2. SIM карты**

Перед началом эксплуатации сотового телефона необходимо в него установить SIM порты выбранных операторов сотовой связи.<br>карты выбранных операторов сотовой связи.<br>На SIM картах хранится информация, необходимая для подключения телефона к сетям

операторов сотовой связи, а также записи телефонной книги и сообщения. Информация,<br>записанная на любой SIM карте, может быть прочитана на любом телефоне стандарта<br>GSM/GPRS

Для предотвращения потери информации с SIM карт рекомендуется не прикасаться к<br>металлическим контактам SIM карты, не подвергать SIM карту воздействию электриче-<br>ских и магнитных полей. При повреждении SIM карты становится

### **Внимание!**

Перед тем, как извлечь аккумулятор телефон необходимо выключить. Извлечение аккумулятора при включенном телефоне может послужить причиной повреждения<br>SIM карт.

### **Внимание!**

Перед извлечением SIM карт из телефона, телефон предварительно необходимо<br>выключить. Также не допускается извлечение SIM карт, если телефон подключен к<br>зарядному устройству.

### **3.3.3. Установка, извлечение аккумулятора, SIM карт, карты памяти micro-SD**

Установка SIM карт и аккумулятора.

- Для открытия крышки аккумуляторного отсека необходимо поднять и снять крышку аккумуляторного отсека.
- Установку SIM карт необходимо производить в предназначенные для них слоты.

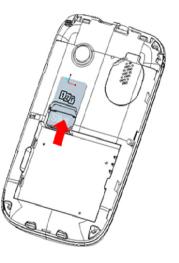

• Установить аккумулятор.

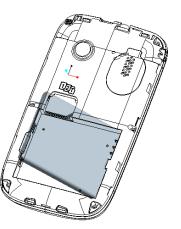

• Закрыть крышкой аккумуляторный отсек.

Установка micro-SD карты осуществляется в предназначенный для неё слот.

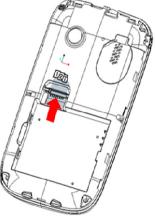

Извлечение аккумулятора, SIM карт <sup>и</sup> micro-SD карты производится <sup>в</sup> обратном порядке.

### **3.3.4. Зарядка аккумулятора**

- Для зарядки аккумулятора необходимо: Подключить разъем зарядного устройства <sup>к</sup> телефону.
	- Подключить зарядное устройство к сети переменного тока 220 V.
	- Во время зарядки на дисплее включенного телефона в правом верхнем углу значок уровня заряда аккумулятора будет индицировать процесс зарядки. При подключении выключенного телефона к зарядному устройству на дисплее появляется индикатор зарядки.

### **На заметку:**

В первое время эксплуатации телефона рекомендуется заряжать аккумуляторную<br>батарею полностью.

### **На заметку:**

Когда аккумуляторная батарея критически разряжена, дисплей не будет отображать<br>текущее состояние аккумуляторной батареи в течении 30 мин с момента начала<br>зарядки. Через 30 минут индикатор состояния заряда будет виден снов

Когда значок уровня заряда аккумулятора не индицирует процесс зарядки, а показывает,<br>что аккумулятор заряжен полностью, означает, что процесс зарядки завершен. Процесс<br>зарядки аккумулятора может длиться более 2,5 часов.

После окончания зарядки аккумулятора необходимо отключить зарядное устройство от<br>сети и отсоединить разъем от телефона.

#### **Внимание!**

Зарядку аккумулятора телефона можно производить при температуре<br>окружающей среда от – 10 С° до + 45 С° в проветриваемых помещениях с<br>использованием только-зарядного-устройства, входящего-в комплект.

### **3.4. Включение /выключение телефона**

Включение / выключение телефона осуществляется длительным нажатием (более 1 сек.) клавиши **Отмена.**

При включении телефона без SIM карт на дисплее телефона появится сообщение<br>«Вставьте SIM1 (2)». Если исправная SIM карта установлена в телефоне, телефон<br>автоматически определяет её наличие и на дисплее появятся следующие

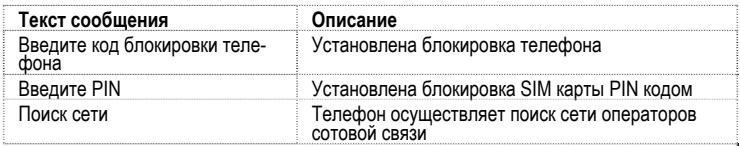

# **3.5. Клавиши управления**

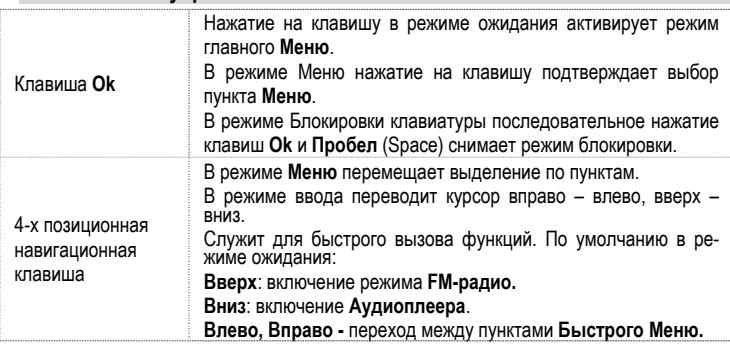

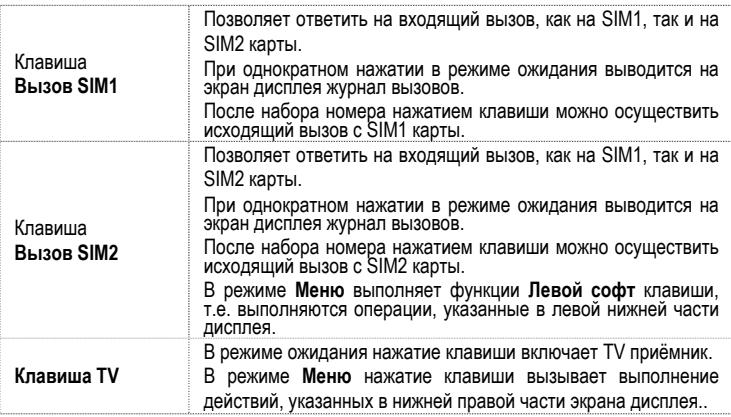

### **Описание телефона**

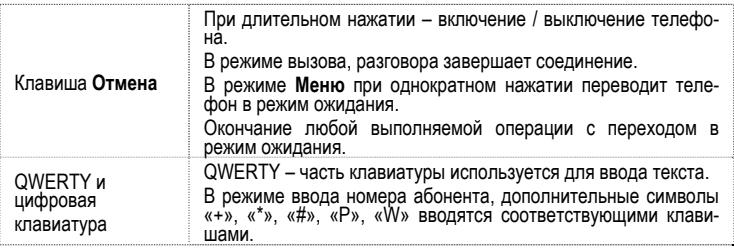

# **3.6. Дисплей**

### **3.6.1. Вид экрана**

Изображение на дисплее в режиме ожидания состоит из следующих зон:

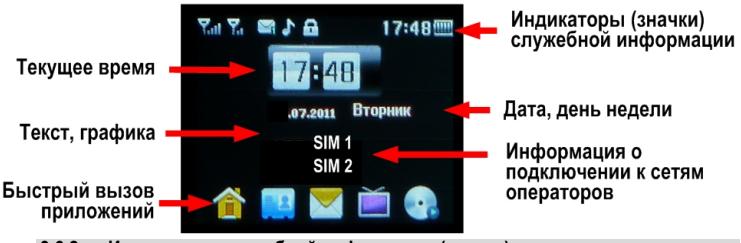

### **3.6.2. Индикаторы служебной информации (значки)**

Для индикации режимов работы телефона, включенных функциях и приложениях, в верхней части дисплея выводится информация в виде значков.

# **3.6.3. Индикаторы (значки) служебной информации**

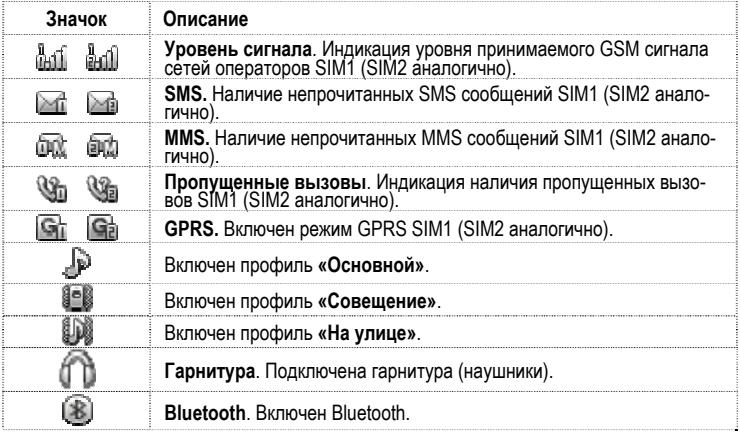

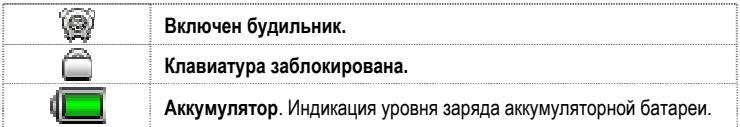

# **3.7. Быстрый вызов приложений**

<sup>В</sup> нижней части экрана дисплея находится строка быстрого вызова приложений. <sup>С</sup> по- мощью 4-<sup>х</sup> позиционной навигационной клавиши можно выбрать нужное приложение <sup>и</sup> его запустить, нажав клавишу **Ok**.

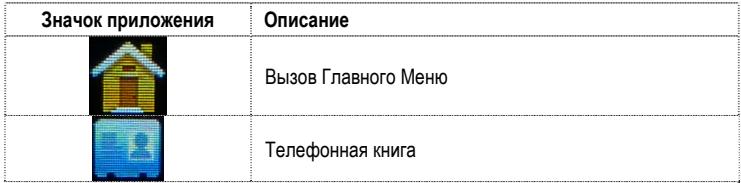

### **Описание телефона**

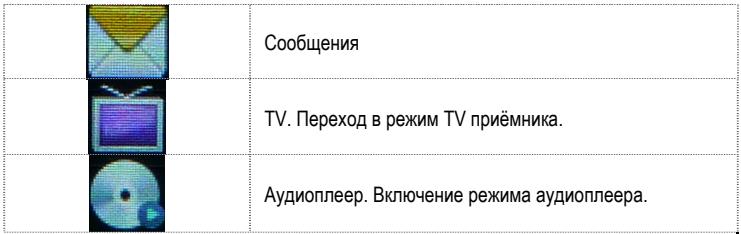

# **3.8. Снятие блокировки телефона**

Для защиты от несанкционированного доступа телефон можно установить автоматиче-<br>скую блокировку телефона. Если активирована эта функция, то при каждом включении<br>телефона необходимо вводить код для снятия блокировки телефо

### **По умолчанию установлен код 0000.**

Для снятия блокировки телефона при утере кода необходимо обращаться в сервисные центры.

# **3.9. Снятие блокировки SIM карт**

### **3.9.1. PIN код**

Для защиты SIM карты от несанкционированного использования можно установить<br>блокировку SIM карты PIN (Personal Identification Number – Персональный идентификационный код) кодом. Этот код запрограммирован оператором сотовой связи на SIM-<br>карте. PIN код можно узнать, посмотрев документы, прилагающиеся к SIM карте.

Если активирована функция блокирования SIM карты, то при каждом включении теле-<br>фона необходимо PIN код перед использованием телефона. При необходимости, дан-<br>ную функцию можно отключить.

При ошибочном 3-х кратном вводе подряд неправильного PIN-кода, SIM-карта блокиру-<br>ется. Для ее разблокировки требуется PUK-код.

При необходимости, можно самостоятельно изменить PIN код, заданный оператором на<br>новый см. раздел «Безопасность».

### **3.9.2. PUK**

Персональный код разблокировки необходим для разблокировки или изменения PIN-<br>кода. Данный код запрограммирован на SIM-карте. При его утере необходимо обратить-<br>ся к оператору.

Для разблокировки SIM-карты (после 3-х кратного ошибочного ввода PIN-кода), необхо-<br>димо ввести PUK-код.

Далее необходимо ввести новый PIN-код (любой).

При появлении на дисплее вопроса подтверждения нового PIN кода, необходимо его ввести <sup>и</sup> нажать софт клавишу [**Оk**].

При ошибочном 10-ти кратном подряд вводе PUK-кода SIM-карта заблокируется и более<br>не подлежит разблокировке и дальнейшему использованию.

### **3.10. Подключение к сети оператора**

После включения и успешной инициации SIM карты телефон переходит в режим поиска<br>сети сотовой связи. При этом на дисплее телефона появляется сообщение «Поиск<br>сети». После установления связи между телефоном и сетью сотовой

Если на дисплее телефона появляется сообщение «Только SOS», то это означает, что<br>телефон находится вне зоны действия сети оператора сотовой связи, в сети которого<br>телефон может зарегистрироваться при использовании данной

# **4. Порядок совершения звонков**

# **4.1. Основные функции**

#### **4.1.1. Ввод номера и установка соединения**

Когда телефон находится в режиме ожидания необходимо набрать необходимый номер<br>и для соединения с абонентом нажать клавишу Вызов SIM1 или SIM2 в зависимости от<br>того, с какой SIM карты будет производиться вызов.

Изменение набранного номера.

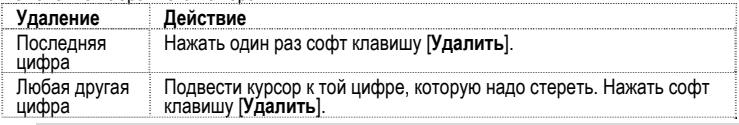

#### **4.1.2. Международные звонки**

Для ввода символа «+», означающего, что звонок международный, необходимо нажать<br>клавишу +. Далее вводится код страны, код зоны и телефонный номер. По завершении ввода номера необходимо нажать клавишу **Вызов SIM1** или **Вызов SIM2** для осущест-<br>вления вызова.

### **4.1.3. Поиск номера в телефонной книге**

При необходимости совершить звонок абоненту, чей телефонный номер записан в<br>телефонной книге, необходимо нажать Софт клавишу **Имена** и далее выбрать необхо-<br>димую запись контакта.

Выбрать имя искомого абонента из телефонной книги можно воспользовавшись полосой прокрутки, или введя буквы имени абонента при помощи клавиатуры.

Если необходимо посмотреть детали записи выбранного абонента, то следует выбрать **Опции** <sup>и</sup> пункт **Просмотр**.

### **4.1.4. Совершение вызова в ответ на сообщение**

Для совершения вызова на номер, содержащийся в SMS сообщении, необходимо, нахо-<br>дясь в режиме чтения сообщения, нажать Левую Софт клавишу [Опции] выбрать пункт<br>меню Вызов и выбрать SM карту, с которой будет осуществлён вы

### **4.1.5. Завершение разговора**

Для завершения любого разговора следует нажать клавишу **Отмена**.

### **4.1.6. Ответ на вызов**

При входящем вызове телефон издает звуковой сигнал и/или вибрирует. Если номер<br>телефона, с которого осуществляется входящий вызов, записан в телефонной книге, то<br>дисплее будет отображаться имя абонента, которому соответст

Для ответа на вызов необходимо нажать клавишу **Вызов** или **Левую Софт** клавишу

#### **4.1.7. Экстренный вызов**

Совершить вызов экстренных служб с телефона можно как при наличии SIM карт, так и<br>при их отсутствии. Экстренный вызов возможен в GSM сети любого оператора, в зоне<br>действия которого находится телефон. Для экстренного вызов номер служб экстренного вызова <sup>и</sup> нажать клавишу **Вызов**. Чаще всего номер экстрен- ных служб – 112. Не обрывайте разговор, пока оператор не завершит его самостоятель- но.

### **4.1.8. Громкая связь (H-Free)**

Включение / выключение режима «Громкой связи» осуществляется нажатием **Софт клавиши**.

# **5. Меню телефона**

Вызов **Главного меню** осуществляется клавишей **Ok** в режиме ожидания.

Выбираемый пункт **Меню** выделен цветом на экране дисплея. **1. Мои файлы**

- 
- **2. Телефонная книга**
- **3. Развлечения**
- **4. Журнал (вызовов)**
- **5. Сообщения**
- **6. Мультимедиа**
- **7. Органайзер**
- **8. Настройки**
- **9. Профили**
- **10. Приложения**
- **11. Услуги**
- **12. TV**

# **6. Дополнительные возможности телефона**

# **6.1. Основные функции**

Телефон Fly Q120 TV может работать одновременно в двух сетях GSM операторов<br>связи и позволяет осуществлять исходящие вызовы и принимать входящие голосовые<br>вызовы. Также Fly Q120 TV позволяет создавать, передавать и приним

При использовании Fly Q120 TV его владельцу доступны сервисы, предоставляемые<br>выбранными GSM операторами связи.

# **6.2. Мультимедиа и аудио**

При пользовании Fly Q120 TV доступны фото и видеосъемка (имеется встроенная<br>камера), прослушивание трансляции FM радиостанций и аудиозаписей, оперативная<br>запись разговоров на встроенный диктофон, просмотр снимков и видеоз

### **6.2.1. TV тюнер**

Встроенный TV тюнер позволяет просматривать эфирные телеканалы, трансляция которых проходит повсеместно.

Для корректной работы TV тюнера необходимо выдвигать телескопическую антенну,<br>встроенной в телефон.

Быстрое включение и отключение TV тюнера осуществляется клавишей TV.

### **6.2.2. Камера**

### **6.2.2.1. Настройки фотокамеры**

При нажатии Левой софт клавиши [**Опции**] доступны настройки режимов работы ка- меры. Выбор режима осуществляется нажатием софт клавиши или клавиши **Ok**.

# **6.2.2.2. Режимы работы камеры:**

- **Просмотр** просмотр сделанных снимков с переходом в режим **Фотоальбом**.
- **Настройки** задание параметров работы Фотокамеры:
	- o **Звук затвора,**
	- o **Экспозиция,**
	- o **Ночной режим,**
	- o **Частота,**
	- o **Конт растность,**
	- o **Таймер,**
	- o **Мультисъемка,**
- **Изображение** выбор размера и качества получаемых снимков.
- **Баланс белого** выбор режима освещенности при съемке.
- **Режим съемки** автоматический или ночной.
- **Эффекты**.
- **Место сохранения** выбор памяти для сохранения полоучаемых снимков.

• **Сбросить настройки** – сброс всех режимов фотокамеры, установленных пользователем.

### **6.2.3. Аудиоплеер**

Аудиоплеер позволяет воспроизводить на встроенный динамик или подключаемые наушники аудиофайлы. Доступны Опции по самостоятельному созданию плейлистов<br>из файлов, как в памяти телефона, так и на съемной micro-SD карте памяти.

Управление аудиоплеером осуществляется клавишами, расположенными на передней<br>панели телефона.

Есть два способа включения музыкального плеера:

- Когда телефон находится <sup>в</sup> режиме ожидания нажать клавишу Аудиоплеер. Используя Меню / Аудиоплеер.
- 

### **6.2.4. Диктофон**

Имеющийся в телефоне диктофон даёт возможность записывать не только телефон-<br>ные разговоры, но и производить аудио запись через встроенный микрофон.

Если в памяти нет сохраненных файлов диктофонных записей, то доступны только<br>две следующие опции:<br>1) **Запись.**<br>2) **Настройки.** 

Если <sup>в</sup> памяти имеются файлы диктофонных записей, то доступны следующие 8 оп- ций:

• **Запись.** 

### **Дополнительные возможности телефона**

- 
- **Прослушать. Добавить.** Продолжение записи <sup>в</sup> выбранный файл.
- **Переименовать. Удалить. Список**
- 
- 
- **Настройки.**
- $\circ$  Выбор места хранения диктофонных записей память телефона / micro-SD карта.
- <sup>o</sup> Выбор формата файлов диктофонных записей (AMR / WAV / AWB). <sup>o</sup> Установка качества записи Высокое / Низкое. **Использовать.** 
	-
- - o Использовать выбранную запись в качестве звукового сигнала входящего вызова. • **Отправить.**

- o Отправить запись через MMS.
- <sup>o</sup> Отправить запись через E-mail. <sup>o</sup> Переслать запись по Bluetooth.
- 

# **6.3. Органайзер**

С помощью встроенных функций Календарь, Будильник, Задачи и многих других, можно существенно упростить организацию своего времени.

# **6.4. Bluetooth**

Наличие встроенного Bluetooth модуля позволяет подключать к телефону Fly Q120 TV<br>Bluetooth гарнитуру и беспроводные стереонаушники, осуществлять обмен файлов с<br>другими Bluetooth устройствами.

# **6.5. Дополнительно**

Для досуга в Fly Q120 TV предусмотрены не только возможность выхода в Internet и<br>посещение WAP страниц, но и чтения электронных книг, встроенные игры и загружае-<br>мые Java игры.

# **7. Решение проблем**

Прежде чем обращаться в сервисную службу прочитайте, пожалуйста, эту информацию. **При включении телефона могут появиться следующие сообщения:** 

### **Установите SIM карту.**

Убедитесь, что Ваша SIM-карта находится в телефоне и установлена правильно.

### **Телефон заблокирован, введите пароль**

Автоматическая блокировка включена. Вам необходимо ввести пароль телефона.

- 
- Введите РІN-код<br>• Когда Вы включаете Ваш телефон первый раз, Вам необходимо ввести PIN код.<br>• Функция запроса о вводе PIN кода может быть отключена. Но сначала Вам необ-<br>ходимо включить телефон и ввести PIN код. Затем эту

# **Введите PUK-код**

Если PIN-код введен неправильно 3 раза - Вам необходимо ввести PUK код, для раз-<br>блокировки PIN-кода

### **"Нет сети"**

Если на экране появилась надпись "Нет сети", возможно, Вы находитесь в месте слабо-<br>го уровня сигнала, например в подземном переходе, в лифте или метро. Выйдите на<br>открытую местность и попробуйте сделать исходящий вызов.

### **Вы ввели номер, но соединения нет:**

- 
- Вы нажали кнопку соединения?<br>• Вы уверены, что телефон находится в зоне действия Вашей GSM сети?<br>• У Вас могут быть заблокированы исходящие вызовы.
- 

- 
- До Вас не могут дозвониться<br>• Проверьте, включен ли Ваш телефон.<br>• Находитесь, что уровень сигнала больше нуля.<br>• Убедитесь, что уровень сигнала больше нуля.
	-

- 
- Вас не слышат<br>• Включен ли у Вас микрофон?<br>• Не закрываете ли Вы микрофон рукой или одеждой?<br>• Подключены ли у Вас наушники или Bluetooth гарнитура?
	-

Телефон начинает подавать сигналы, а экран мигать и отображается надпись "Батарея

Аккумуляторная батарея разряжена. Следует ее зарядить.

Плохое качество разговора

- Проверьте уровень сигнала GSM-сети ( $\mathbb{H}$  III); Количество уровней отображает мощность сигнала – от хорошего приема ( $\mathbb T$  **III**) до плохого ( $\mathbf{\hat{Y}}$ )
- Попробуйте продолжить разговор около окна, если вы находитесь <sup>в</sup> здании, или немного отойти от места <sup>с</sup> низким уровнем сигнала.

**Номер телефона не набирается, при вызове его из Телефонной книги**

### **Решение проблем**

- Просмотрите эту запись в Телефонной книге, что номер был правильно сохранен.<br>• Сохраните номер телефона еще раз, если это необходимо.
- 

# **8. Словарь**

### **■ Информационные сообщения**

Активируйте эту опцию, чтобы получать широковещательные текстовые сообщения с информацией о дорожном движении или погоде.

# **■ DTMF(Тональный набор)**

Тип сигнального набора, используемый для автоматического банкинга или удаленного управления устройствами через телефон.

### **■ Международный индикатор**

Для правильного набора международного номера, добавляйте символ [+] перед ним.

### **■ Оператор сотовой связи**

Ваш сотовый телефон не может работать без зарегистрированной SIM-карты. Ее выда-<br>ет компания, которая называется оператором сотовой связи.

### **■ PIN-код (Персональный идентификационный номер)**

Этот пароль защищающий информацию вашей SIM-карты. Он предоставляется опера-<br>тором связи. PIN-код состоит от 4х до 8ми цифр, и при необходимости, может быть<br>изменен.

# **■ PIN2-код**

Этот пароль защищает специальные разделы вашей SIM-карты. В некоторых странах<br>PIN2-код может не предоставляться операторами связи.

### **■ PUK-код (Персональный код разблокировки)**

### **Словарь**

Этот пароль необходим, чтобы разблокировать SIM-карту. Он предоставляется опера-<br>тором связи.

# **■ Роуминг**

Роуминг позволяет вам использовать ваш телефон с вашим номером в других сетях.

# **■ SIM-карта**

SIM-карта – это электронный чип, содержащий информацию о подключенных услугах,<br>паролях и некоторую личную информацию.

### **■ SMS (Сервис коротких сообщений)**

Отправка и получение текстовых сообщений происходит через GSM сеть и центр SMS сообщений. Данная услуга, должна поддерживаться вашим оператором связи

### **Внимание!**

**Производитель оставляет за собой право вносить изменения в комплектацию, техническое и программное обеспечение телефона без предварительного уведомления.** 

**Несоблюдение данной инструкции может привести к выходу телефона из строя и снятию его с дальнейшего гарантийного обслуживания.** 

# **9. Список авторизованных сервисных центров Fly**

Полный список авторизованных сервисных центров Fly также доступен на сайте www.fly-phone.com.

### **Россия**

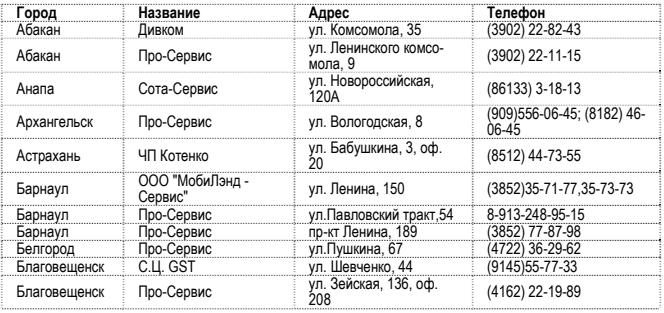

42

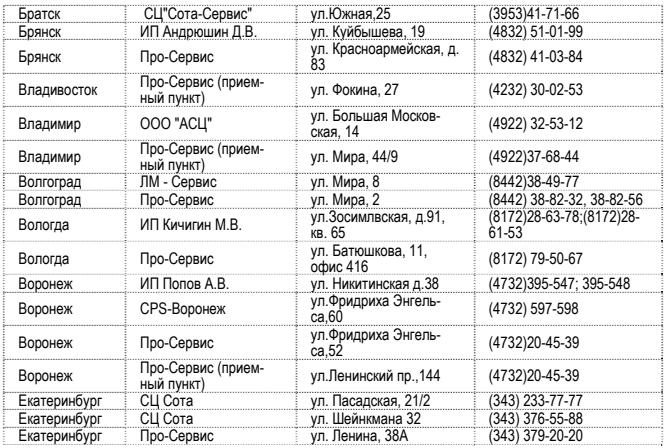

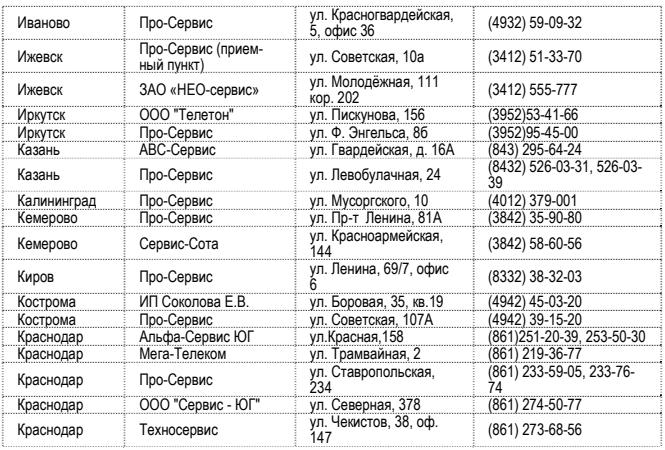

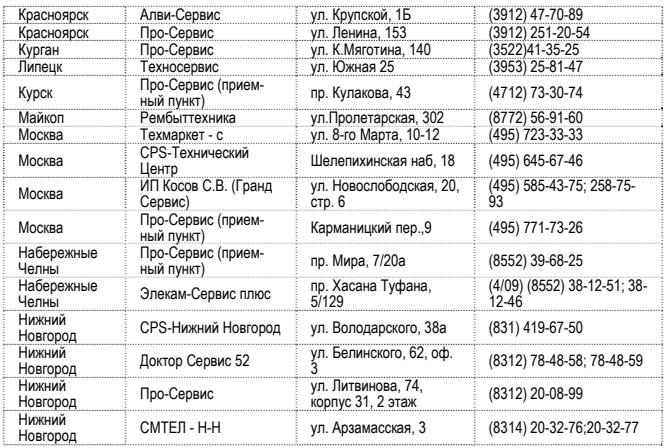

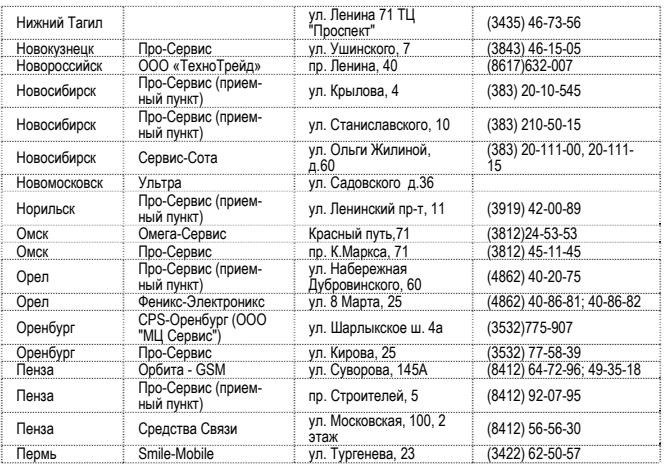

46

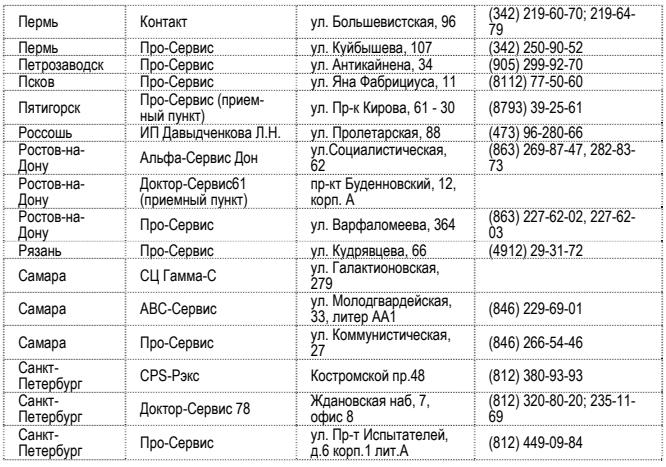

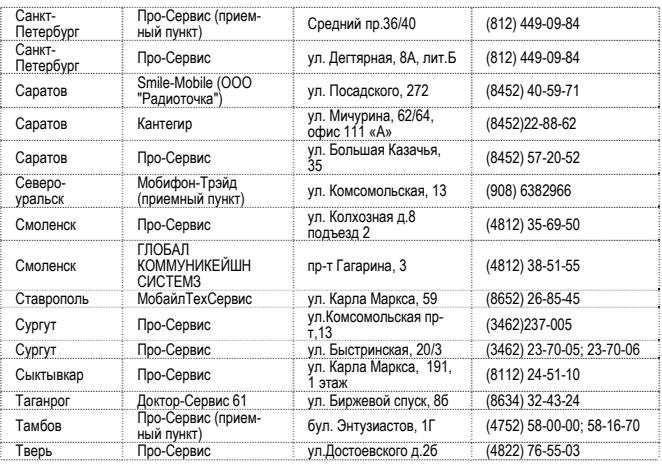

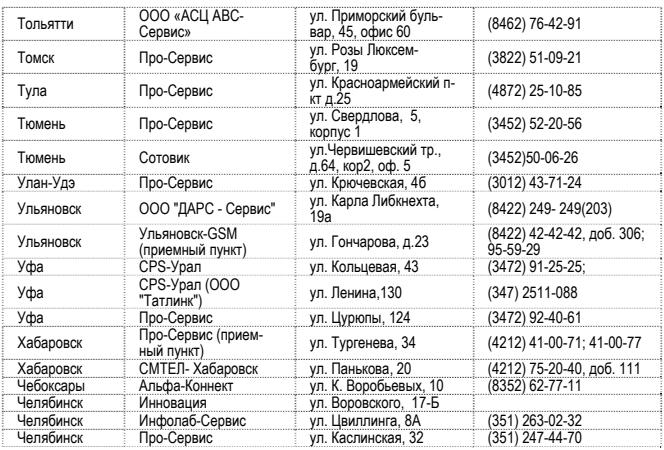

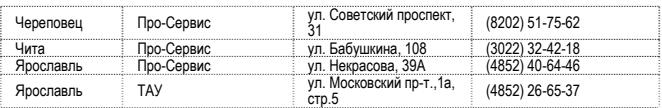

### **Украина**

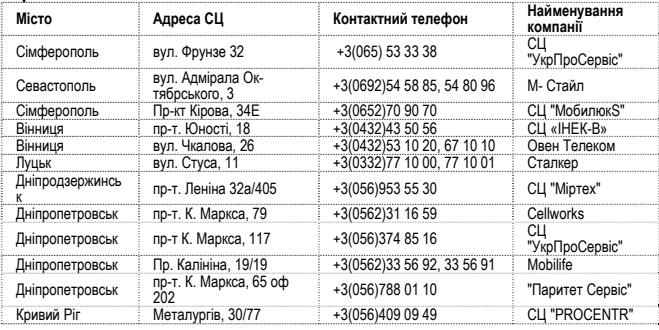

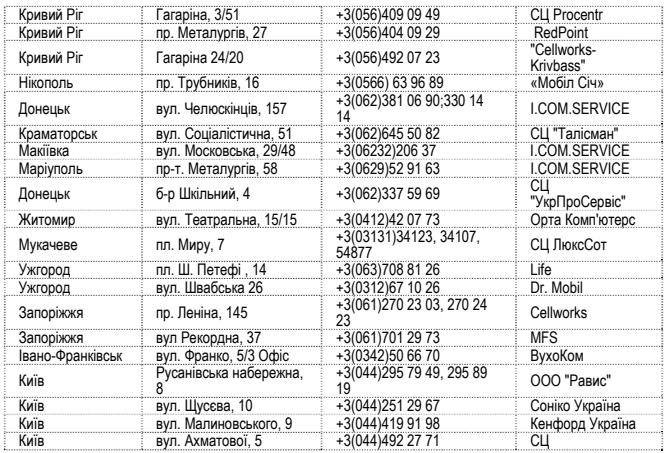

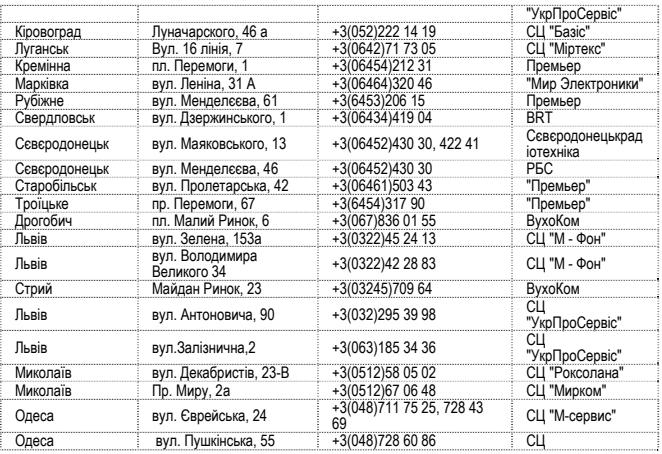

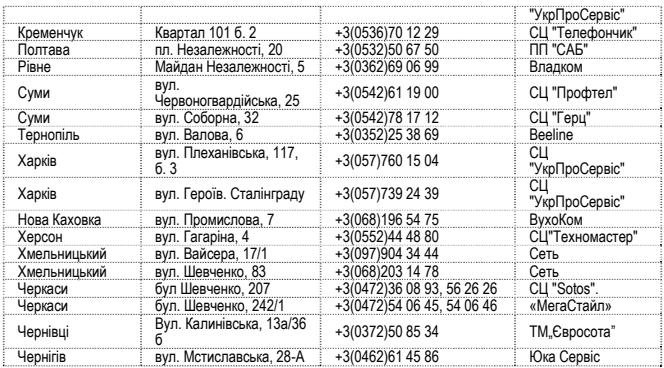